#### **Class-5**

### **Answer to the text questions**

#### **Chapter-1 : More On Ms Windows 7**

### **A] Multiple Choice Questions**

Tick  $(\vee)$  the correct option.

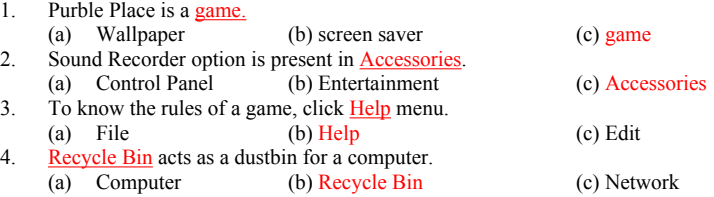

### **B] Fill in the blanks**

1. the back ground picture of the computer desktop is known as wallpaper.

2. Windows 7 is an operating system.

3. To open the Sound Recorder program click the Start button -All programs -Accessories

-Sound Recorder option.

4. Window Color option changes the colour of window borders, Start menu and taskbar.

# **C] Qiuz**

Q1. Name the hardware device used to record your voice.

Ans2. Microphone.

Q2. What does the number of minutes specified in the Wait box of screen saver indicate?

Ans2. Number of minutes in the Wait box indicate the time after which the screen saver starts.

#### **E] Very short Answer Questions**

1.Give two example of the following

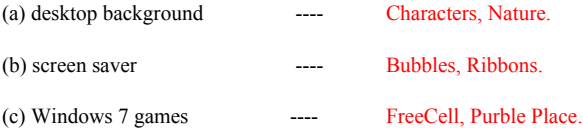

2. What is context menu?

Ans2. The shortcut menu that appears on right-clicking the mouse is called context menu or pop-up menu

# **F] Short Answer questions**

Q1. What is a screen saver ?

Ans2. A screen saver is program that displays moving pictures or graphics on the computer.

Q2. What is the use of control panel?

Ans2. Control Panel has special tools that are used to change the way Windows look and behave.

# **G] Long Answer questions**

- Q1. Wirte down the steps to change the desktop background of the Windows 7 desktop.
- Ans. Step1: Right-click Personalize

Step2: Click the desktop Background

- Step3: Select any option
- Step4: Choose the picture
- Step5: Click the Save changes